### **Mobile Coach FAQs**

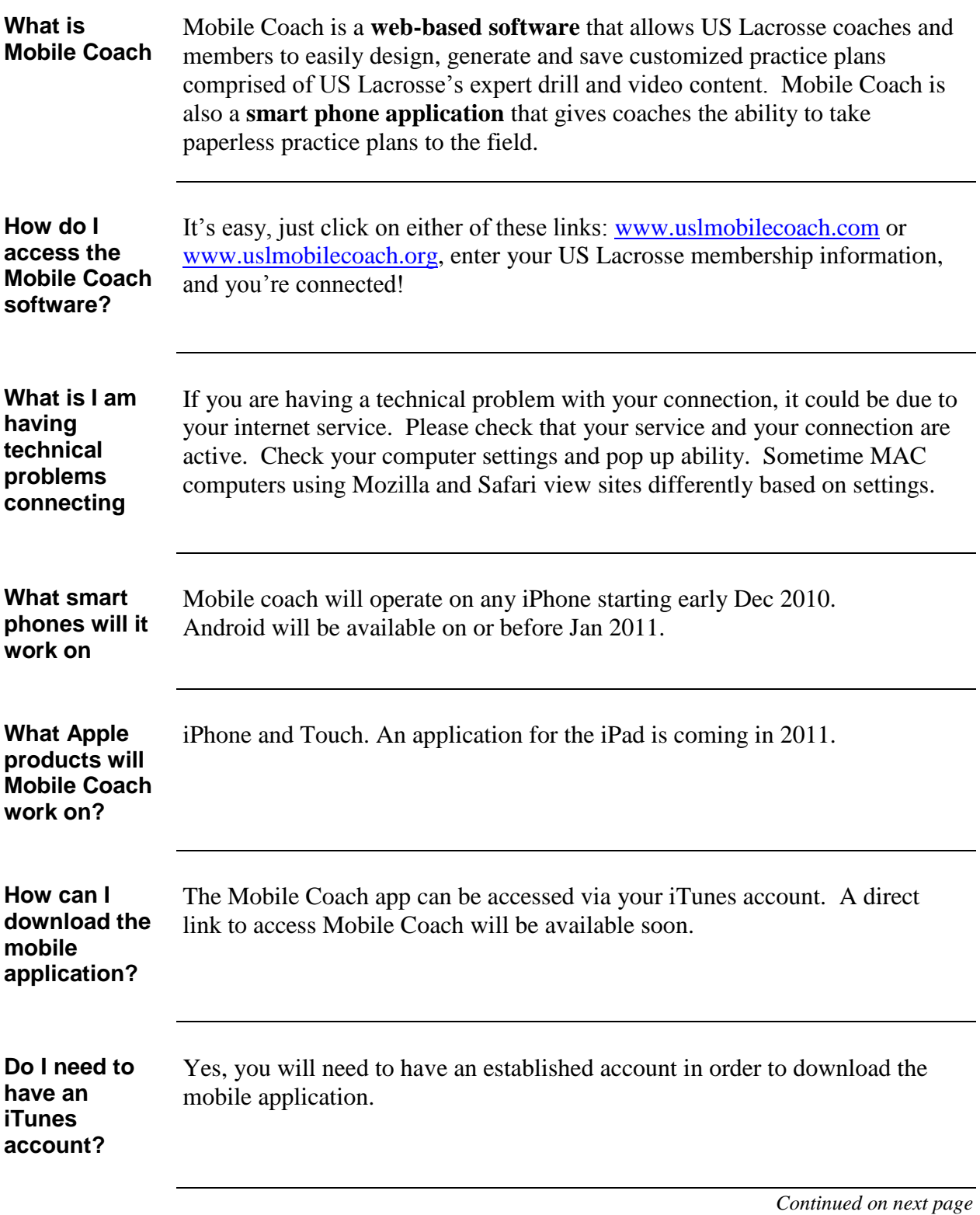

# **Mobile Coach FAQs,** Continued

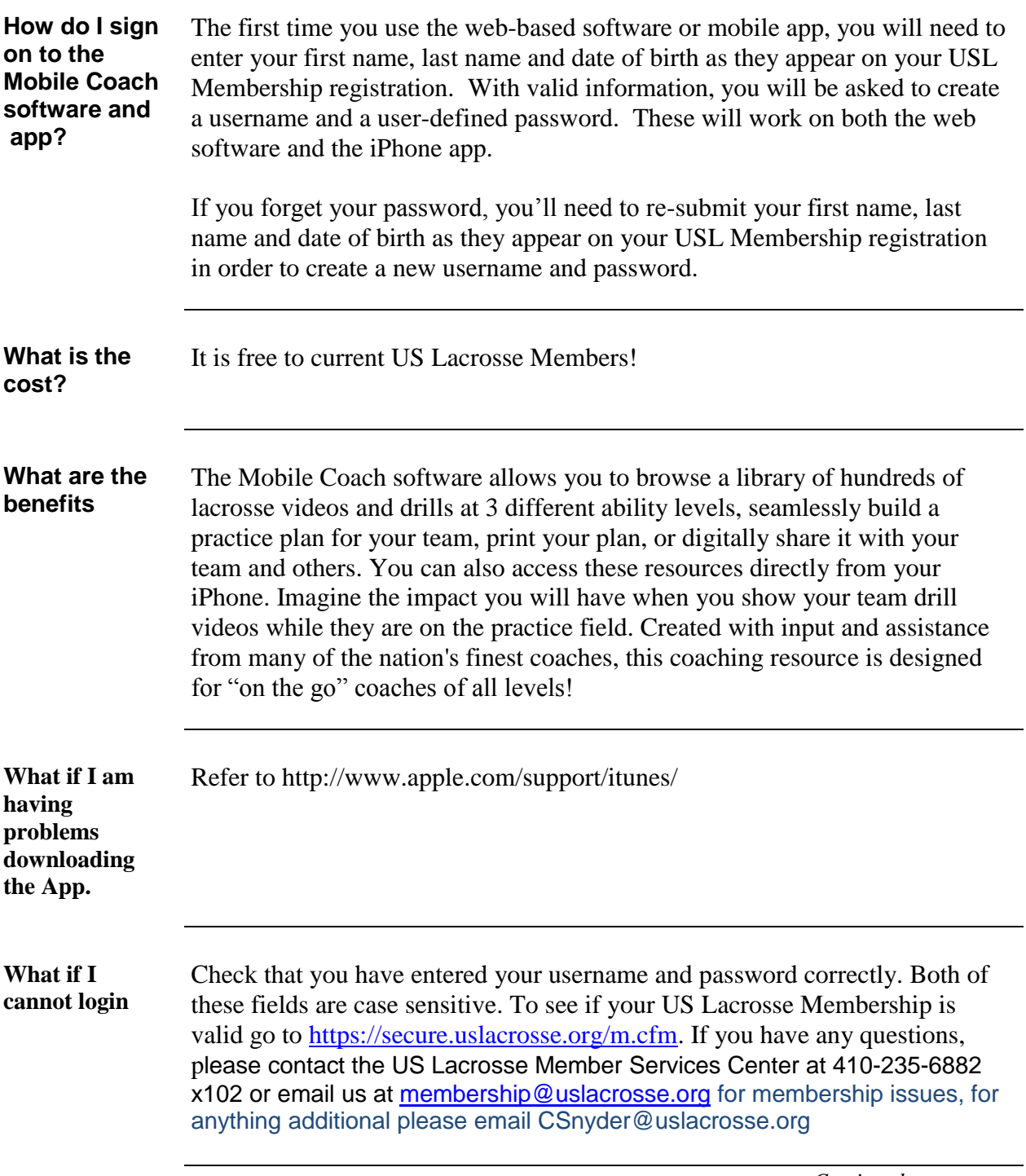

# **Mobile Coach FAQs,** Continued

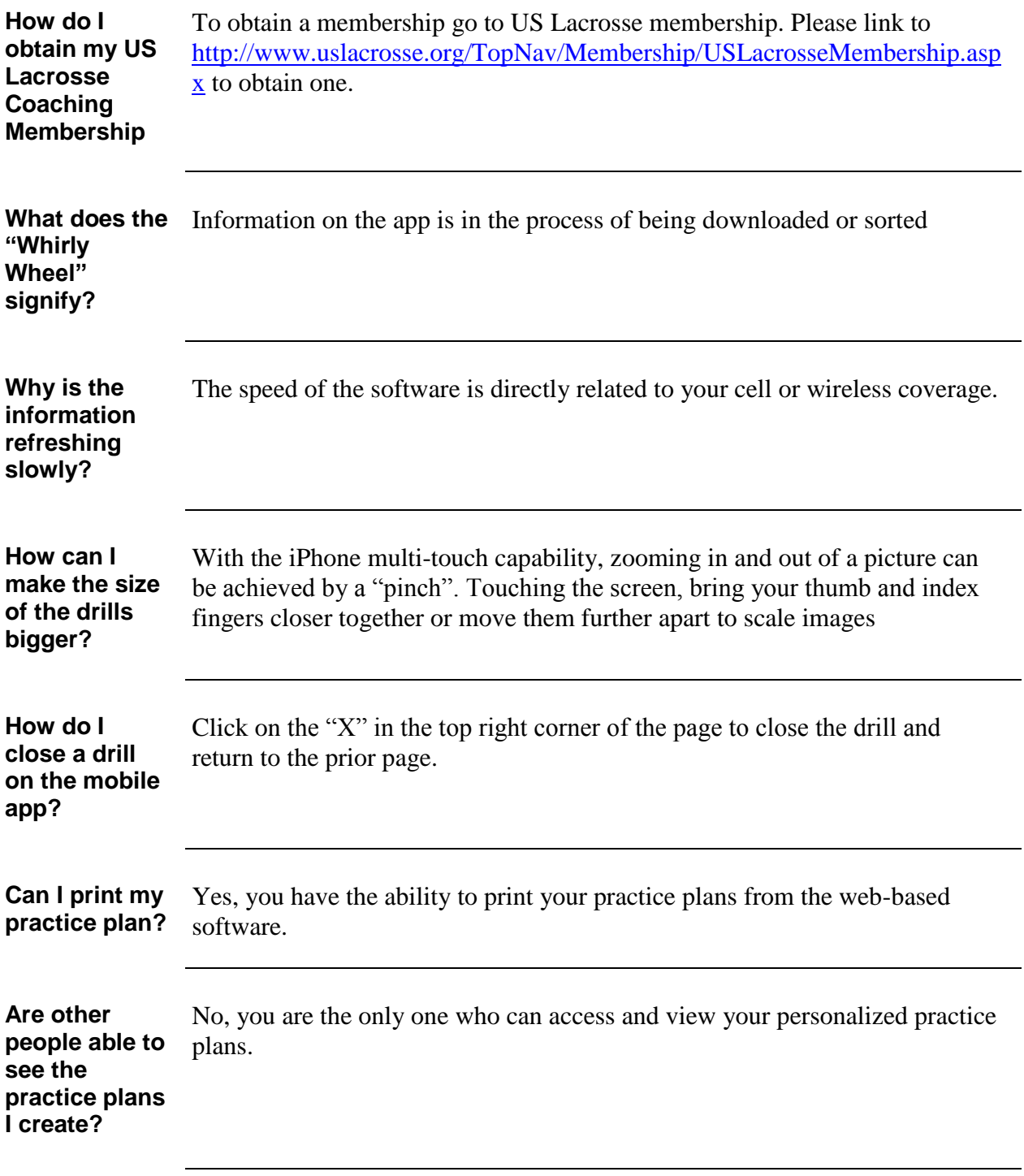

# **Mobile Coach FAQs,** Continued

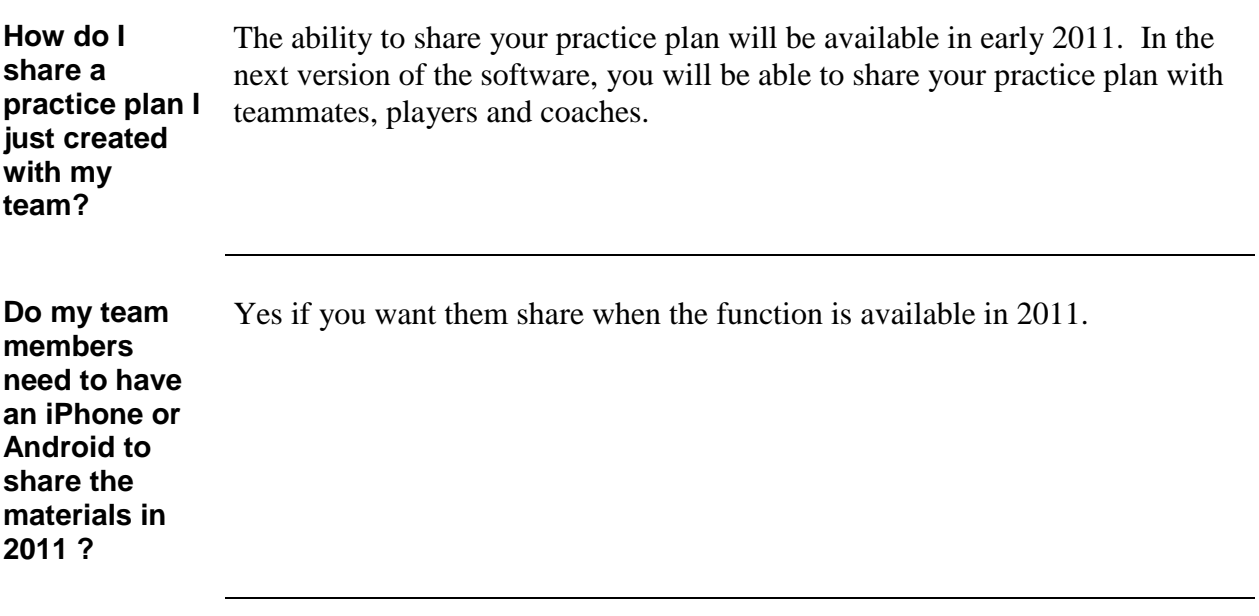

#### **Create a New Practice Plan**

**Purpose** The purpose of creating a practice plan in the mobile coach platform is to create and store your days practice plan that can be used for your team. By creating and saving a practice plan you will be able to view the plan at anytime, and revisit what you have done on that day.

**Description** The following steps will allow you to create a new practice plan:

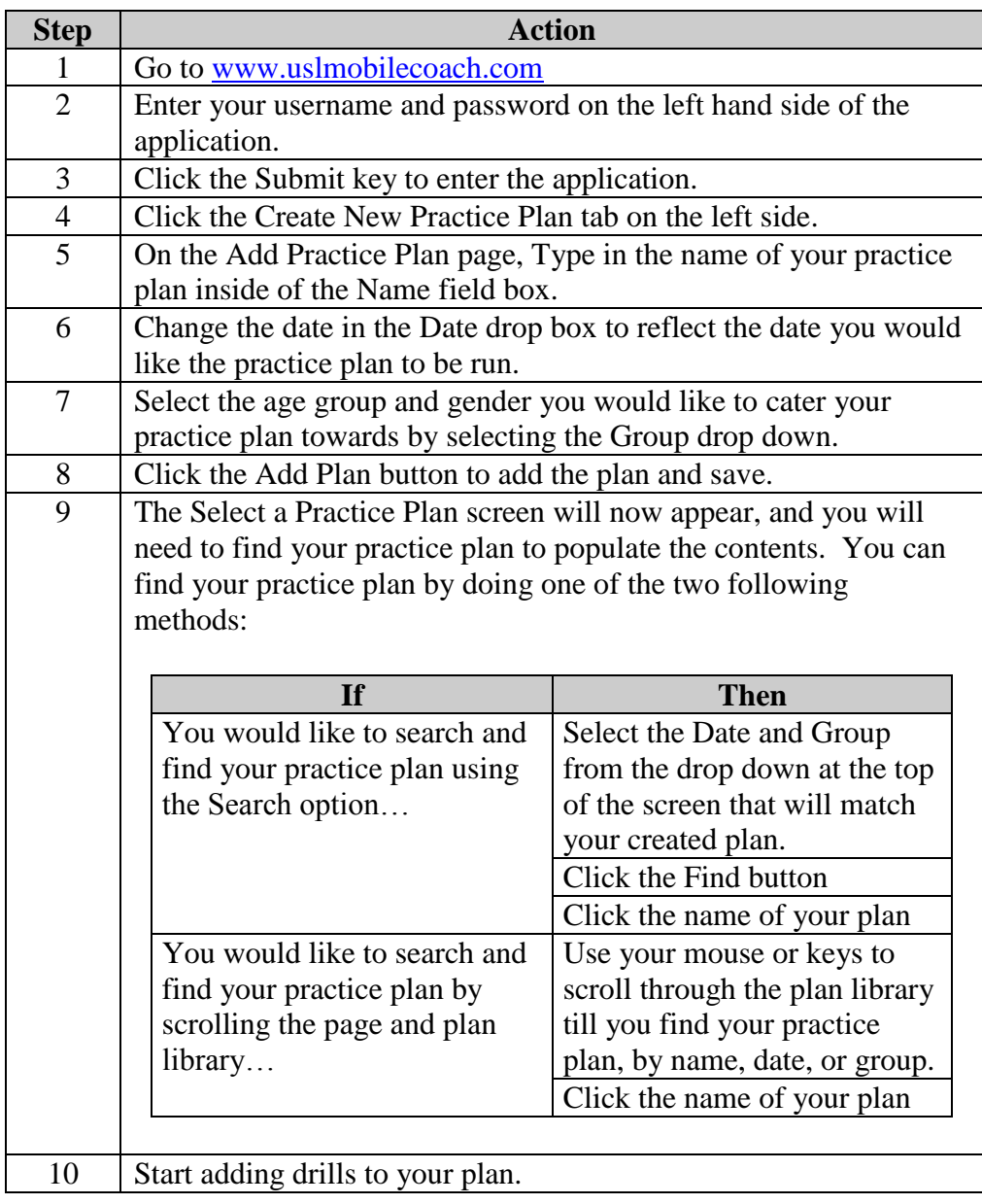

# **Search the Drill Library**

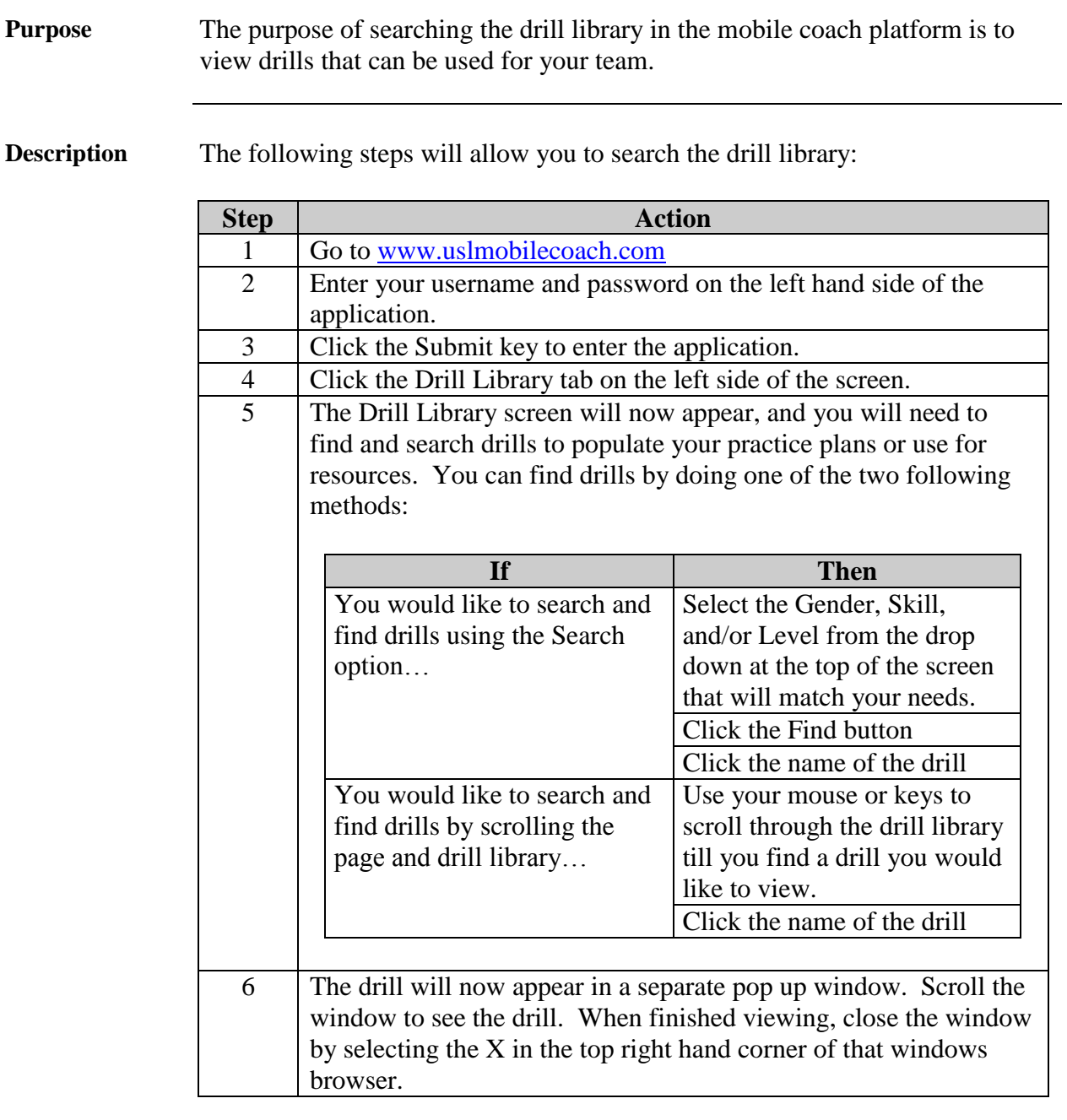

# **Search the Video Library**

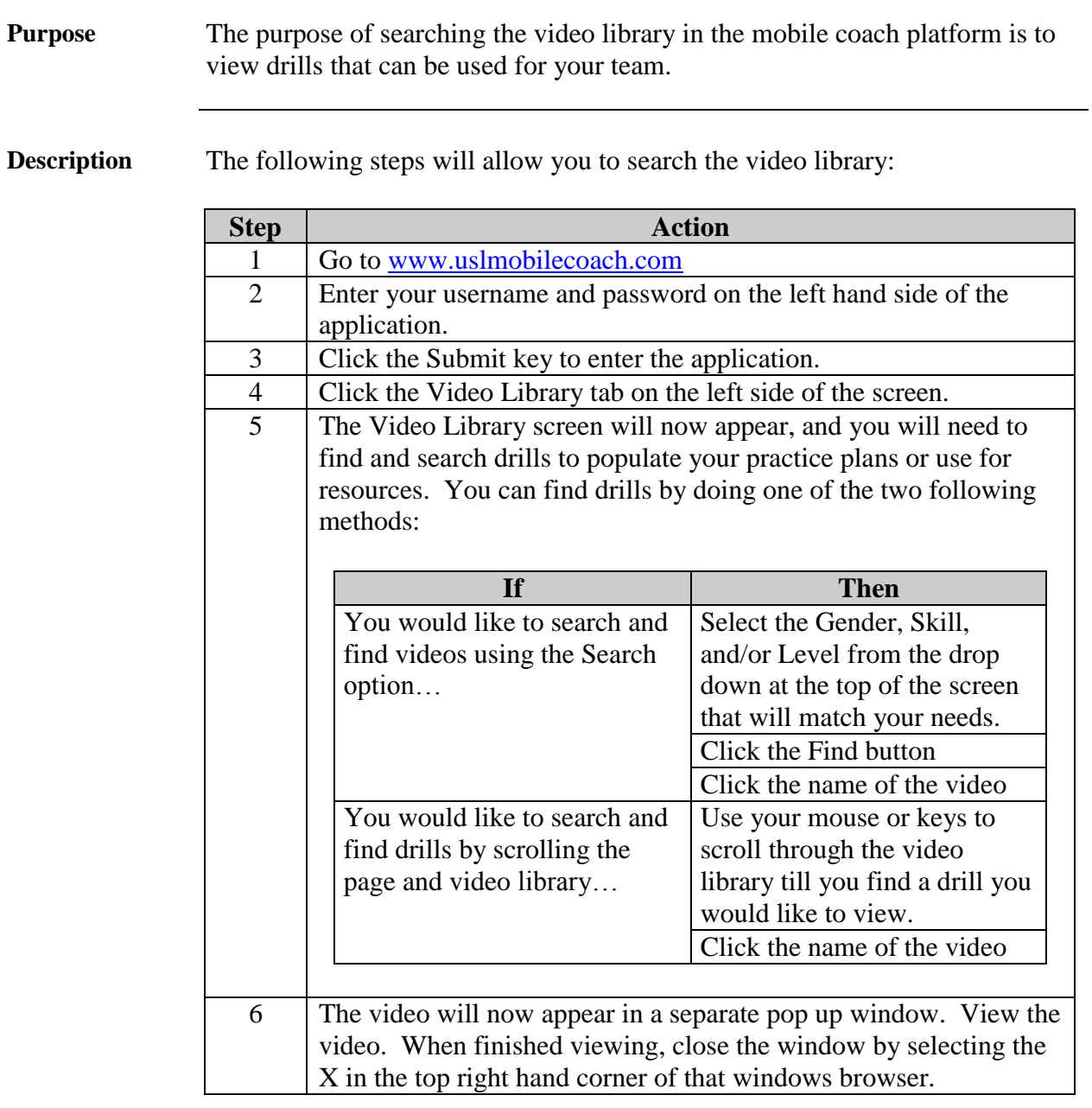

### **Search the Plan Library/ Find an Existing Practice Plan**

**Purpose** The purpose of searching the plan library or finding the existing practice plan in the mobile coach platform is to view practice plans already built that can be used for your team. **Description** The following steps will allow you to search the plan library: **Step Action** 1 Go to [www.uslmobilecoach.com](http://www.uslmobilecoach.com/) 2 Enter your username and password on the left hand side of the application. 3 Click the Submit key to enter the application. 4 Click the Plan Library button on the left side of the screen. 5 The Select a Practice Plan screen will now appear, and you will need to find your practice plan to populate the contents. You can find your practice plan by doing one of the two following methods: **If Then** You would like to search and find your practice plan using the Search option… Select the Date and Group from the drop down at the top of the screen that will match your created plan. Click the Find button Click the name of your plan You would like to search and find your practice plan by scrolling the page and plan library… Use your mouse or keys to scroll through the plan library till you find your practice plan, by name, date, or group. Click the name of your plan 6 Start adding drills to your plan.

### **Edit a Practice Plan**

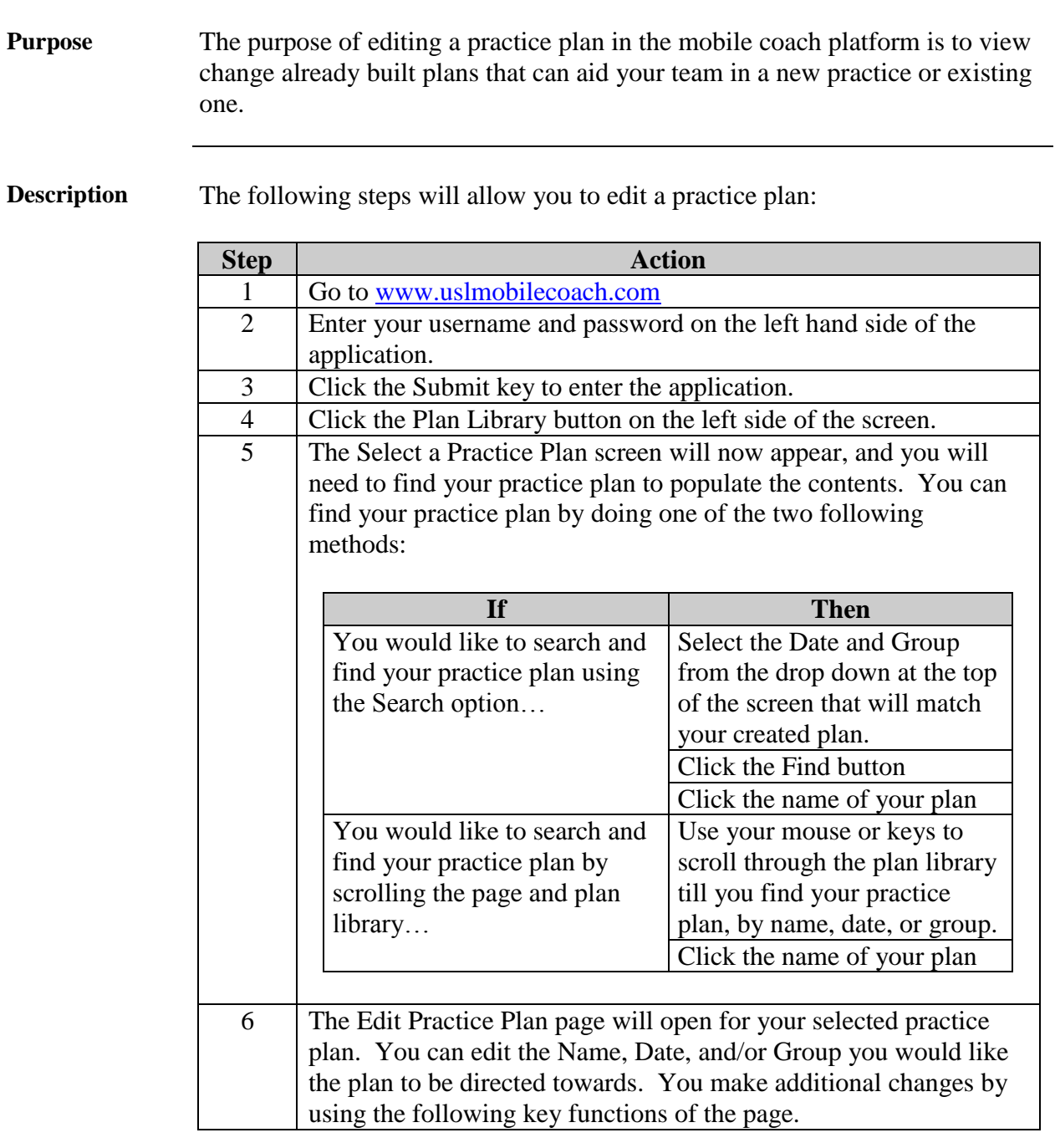

### **Edit a Practice Plan,** Continued

#### Description **(continued)**

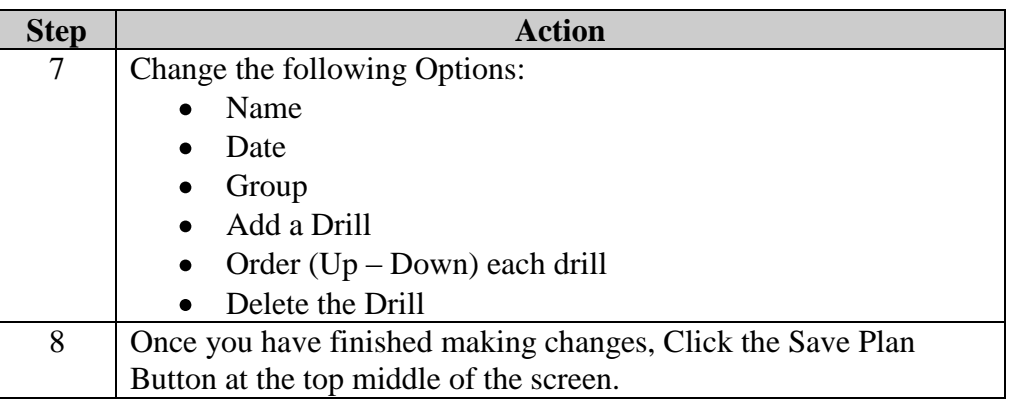

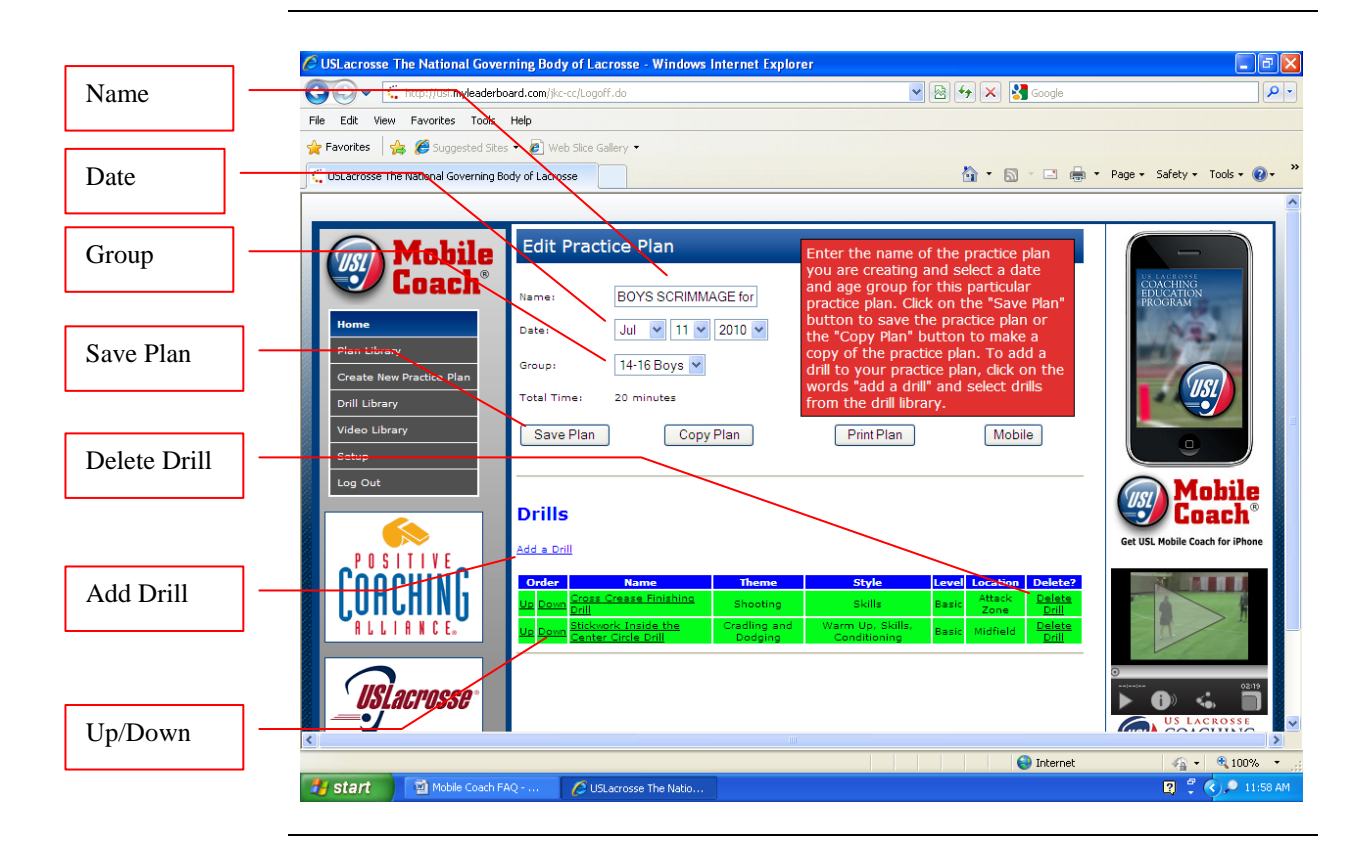

# **Copy a Practice Plan**

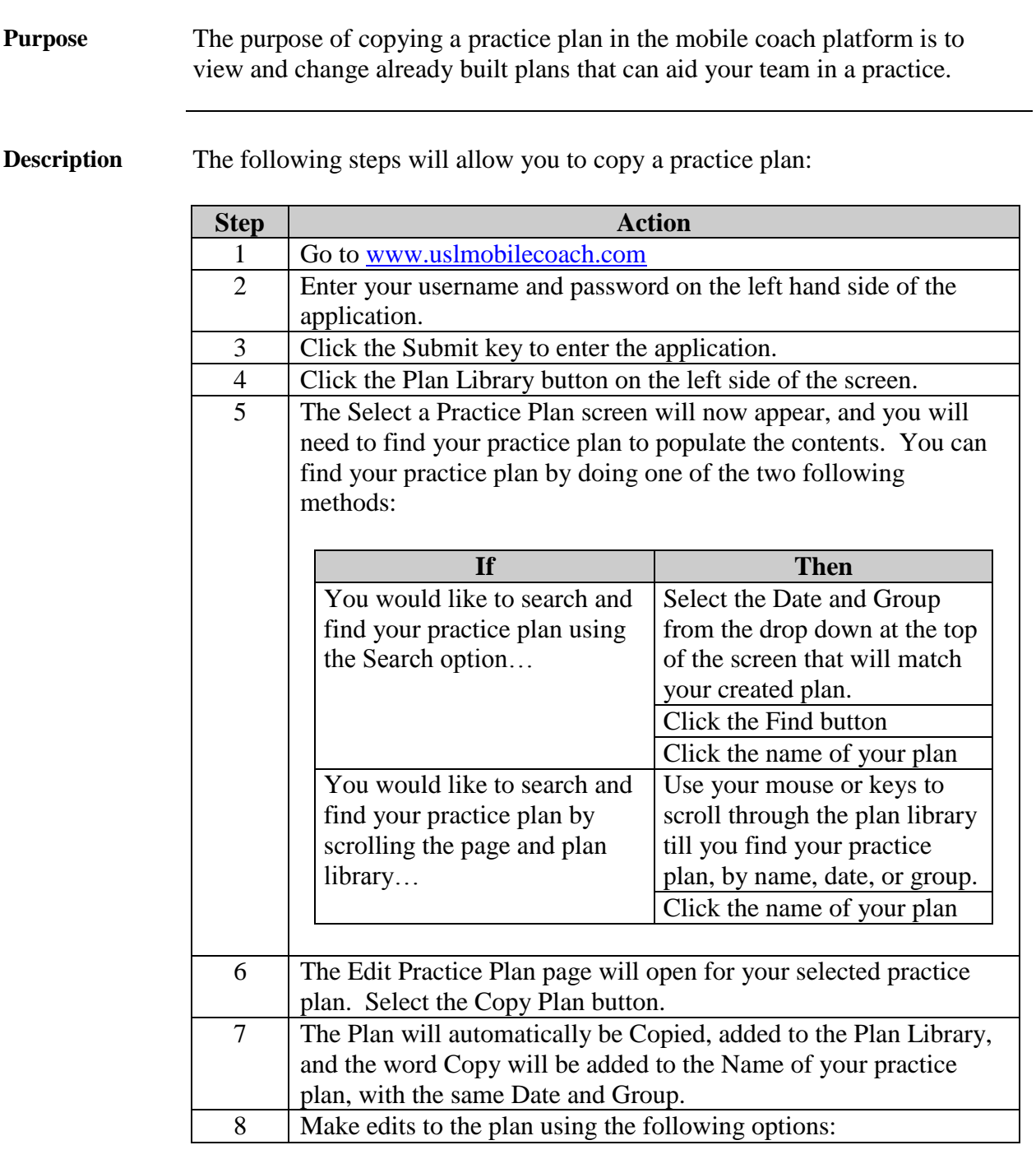

### **Copy a Practice Plan, Continued**

#### Description **(continued)**

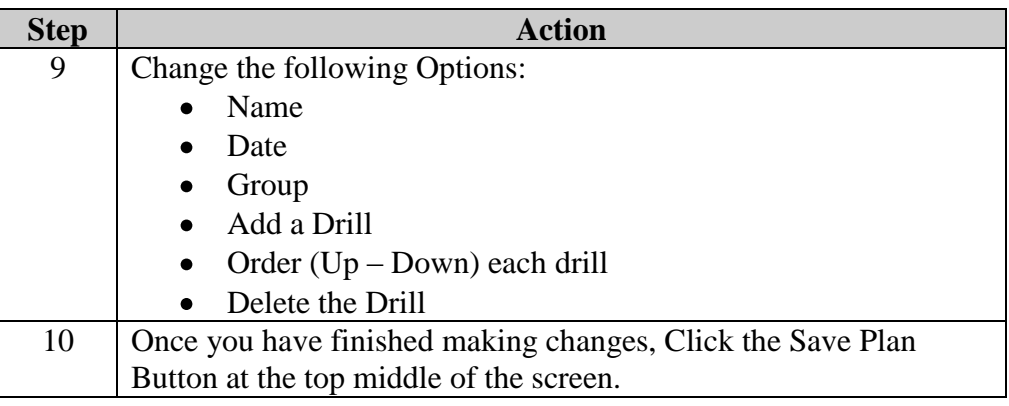

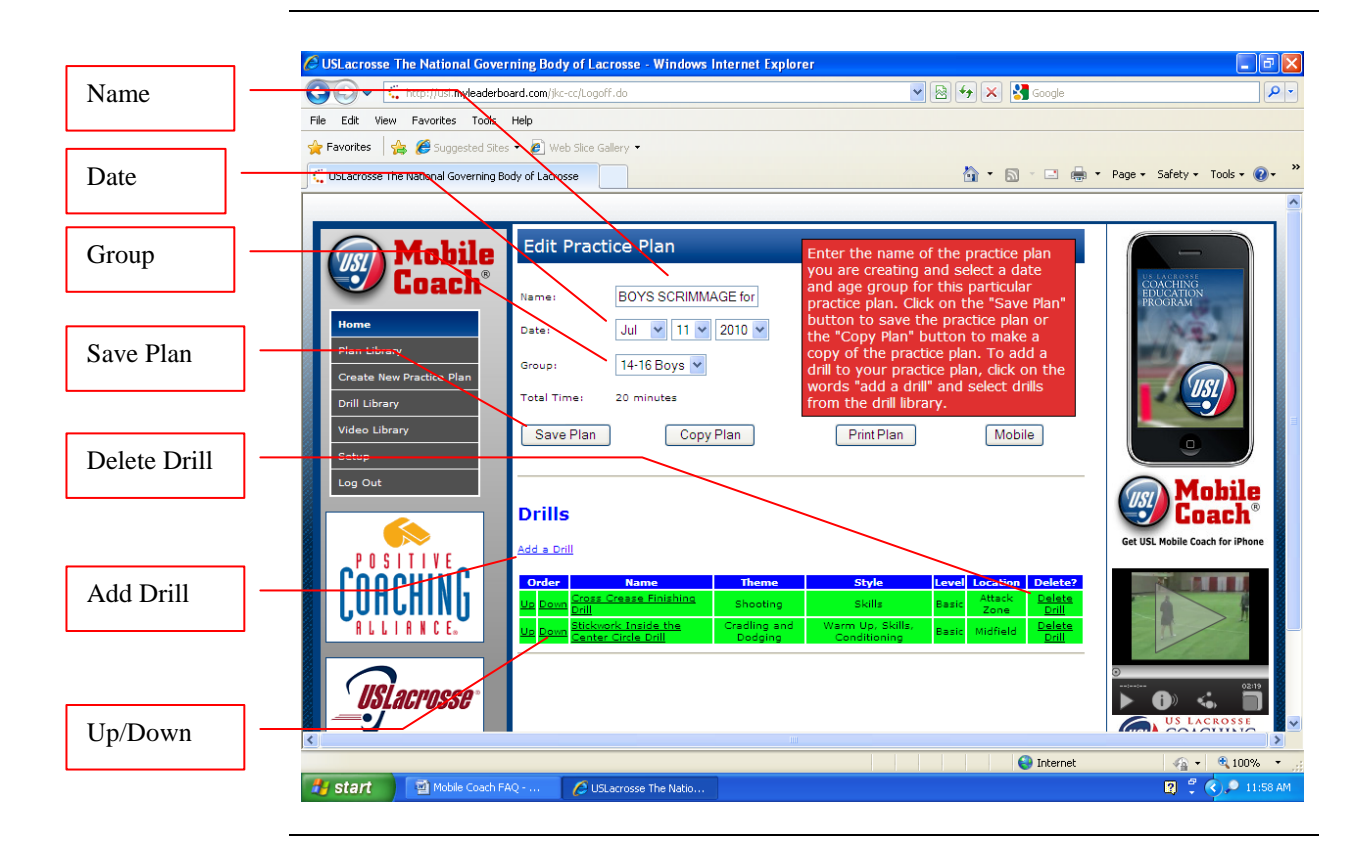

### **Print a Practice Plan**

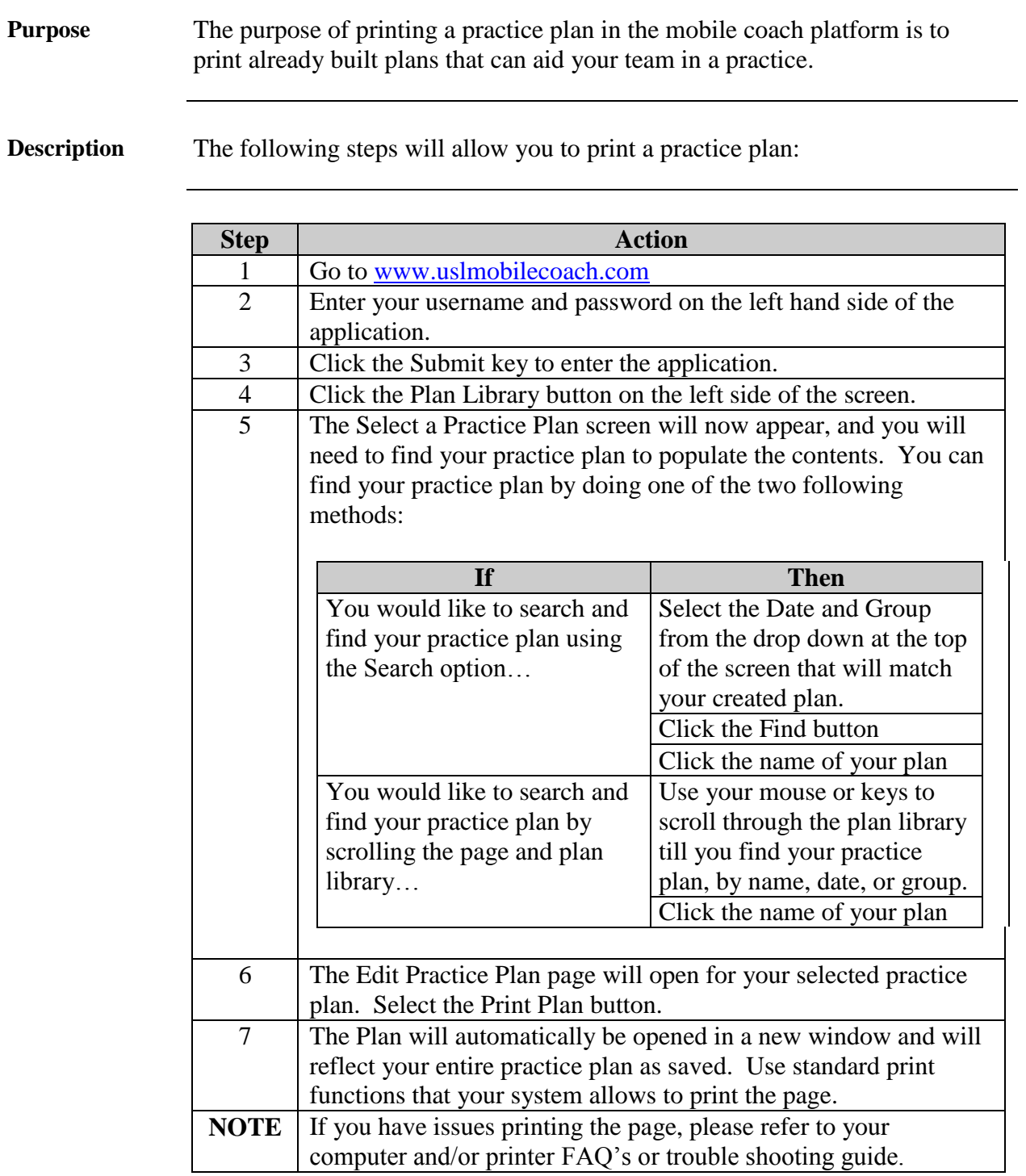

#### **Mobilize Your Practice Plan**

**Purpose** The purpose of mobilizing your practice plans in the mobile coach platform is to allow you to access the practice plans from your mobile smart phone. The platform is available on IPhone and Android. You will need to set up and download the mobile app from the ITunes or Android Mobile Market on your own through your provider.

**Description** The following steps will allow you to mobilize your practice plan:

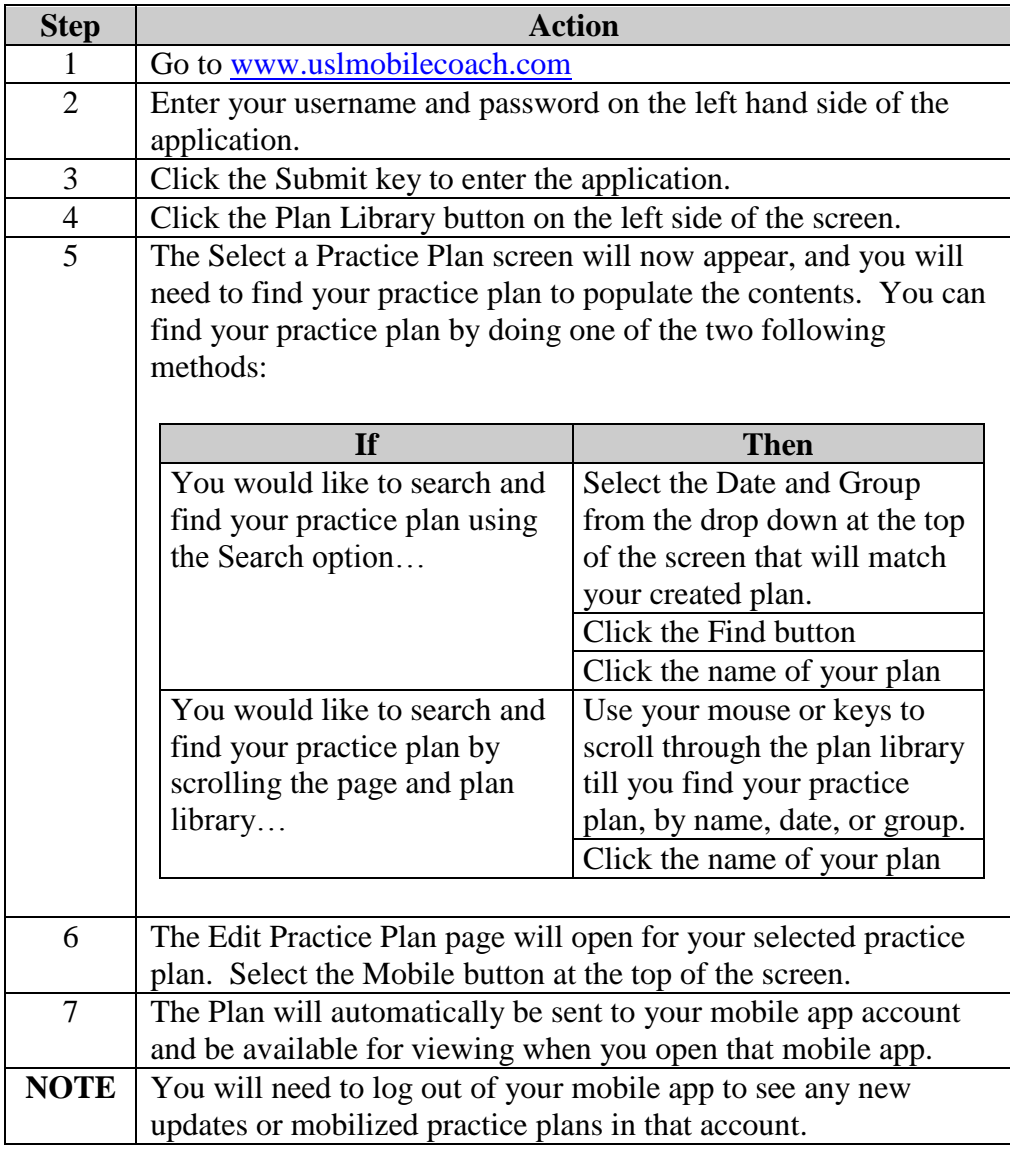

# **How do I Submit my Own Drill**

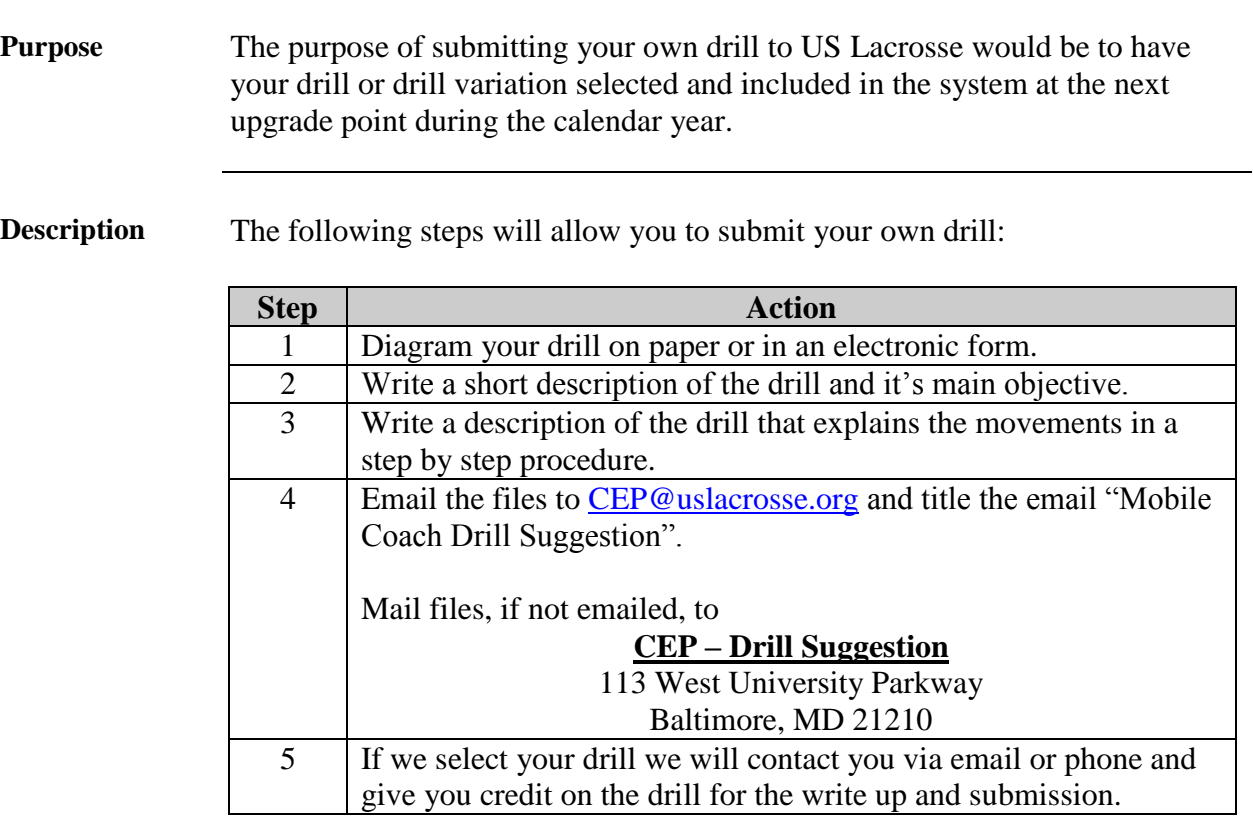